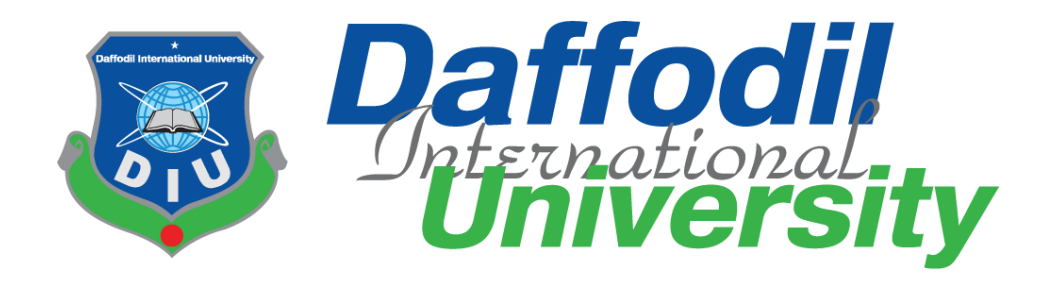

**Rapidcook (Quick Recipe Maker)**

## **Supervised by**

Asif Khan Shakir Lecturer Department of Software Engineering Daffodil International University

## **Submitted by**

Mahdi Hasan ID: 151-35-1024 Department of Software Engineering Daffodil International University

This Project report has been submitted in fulfillment of the requirements for the Degree of Bachelor of Science in Software Engineering.

© All right Reserved by Daffodil International University

#### **Letter of Approval**

This Project titled "Rapidcook (Quick Recipe Maker)", submitted by Mahdi Hasan, 151-35-1024 to the Department of Software Engineering, Daffodil International University has been accepted as satisfactory for the partial fulfillment of the requirements for the degree of B.Sc in Software Engineering and approved as to its style and contents.

#### **BOARD OF EXAMINERS**

 $25112/18$ 

Dr. Touhid Bhuivan Professor and Head Department of Software Engineering Faculty of Science and Information Technology Daffodil International University

Chairman

Internal Examiner 1

Daffodil International University Sube

Department of Software Engineering

K. M. Imtiaz-Ud-Din

**Assistant Professor** 

Asif Khan Shakir Lecturer Department of Software Engineering Faculty of Science and Information Technology Daffodil International University

Faculty of Science and Information Technology

Dr. Md. Nasim Akhtar Professor Department of Computer Science and Engineering Faculty of Electrical and Electronic Engineering Dhaka University of Engineering & Technology, Gazipur, **Internal Examiner 2** 

**External Examiner** 

@ Daffodil International University

 $\mathcal{A}$ 

# **DECLARATION**

I hereby declare that, this project report submitted to the Daffodil International University, is a record of an original work done by me under the guidance of Mr. Asif Khan Shakir lecturer at the department of Software Engineering, Daffodil International University. I also declare that the project reported in this document has not been submitted to any other University or Institute for the award of any degree or diploma.

**Submitted by:**

 $\epsilon$ Mandi

**…………………….. Mahdi Hasan ID: 151-35-1024** Department of Software Engineering Faculty of Science and Information Technology Daffodil International University

**Certified by:**

**Asif Khan Shakir** Lecturer Department of Software Engineering Faculty of Science and Information Technology Daffodil International University

# **ACKNOWLEDGEMENT**

First of all I would like to express my cordial gratefulness to Almighty **ALLAH** for **HIS** Kindness, for which thing I successfully completed my project.

While working on this project I have received many invaluable help from a large number of people. I would like to take this opportunity to express my deepest gratitude to everyone who helped us.

I felt grateful to express my boundless honor and respect to my supervisor, **Asif Khan Shakir, Lecturer, Department of Software Engineering, Daffodil International University** for his deep knowledge and keen interest in the field of software development that influenced me to carry out of this project. His endless patient helps, friendly support, which have guided me throughout our work and showed the path of achievement.

I would like to express my heartiest gratitude to **Dr. Touhid Bhuiyan, Professor and Head, Department of Software Engineering, Daffodil International University** for his kind help to finish my project and also to other faculty members, the staff of the Software Engineering Department, Daffodil International University and at last but not the least I must acknowledge with due respect the constant support and patience of our family members for completing this project.

# **Dedication**

At first I dedicate this work to Almighty Allah for His blessing that makes me possible to complete this successfully. Almighty Allah gave me the power and confidence to done my project and this document. I also dedicate this work to my parents who always love me and pray for me and I also dedicate this work to my university and its people who always support me most.

# **ABSTRACT**

Rapidcook is a web application which analyze user's kitchen and tell user what he/she can make with his/her available ingredients. It is quick recipe maker, It suggests what to cook and it gives information from the popular recipe websites. It makes you know which recipe is ready to cook or not. User can get all possible recipes by just adding ingredients what he/she has available. In our real life when we need to know about information order by ingredients it is very difficult to find out because first you have to search in google then you will get just few information about the recipes but not at all. So in such like the problem it needs as like the software that automatically suggest all information about your desire recipes what you are looking for about 2 hours or more time. So I think this system is benefit for the user because of time saving, giving efficient way information.

# **Table of Contents**

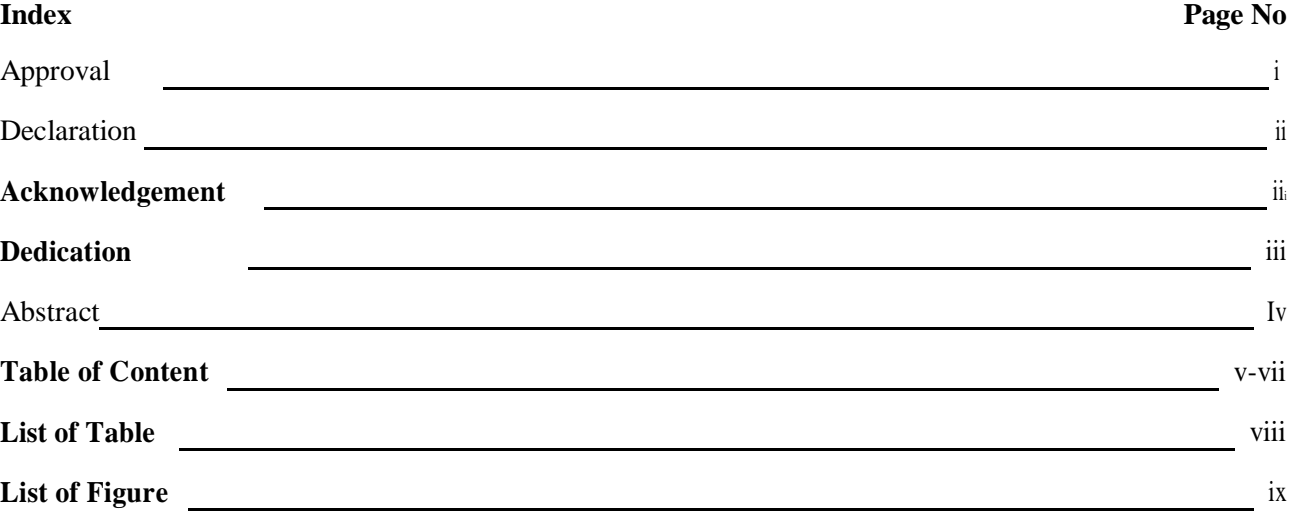

## **CHAPTER**

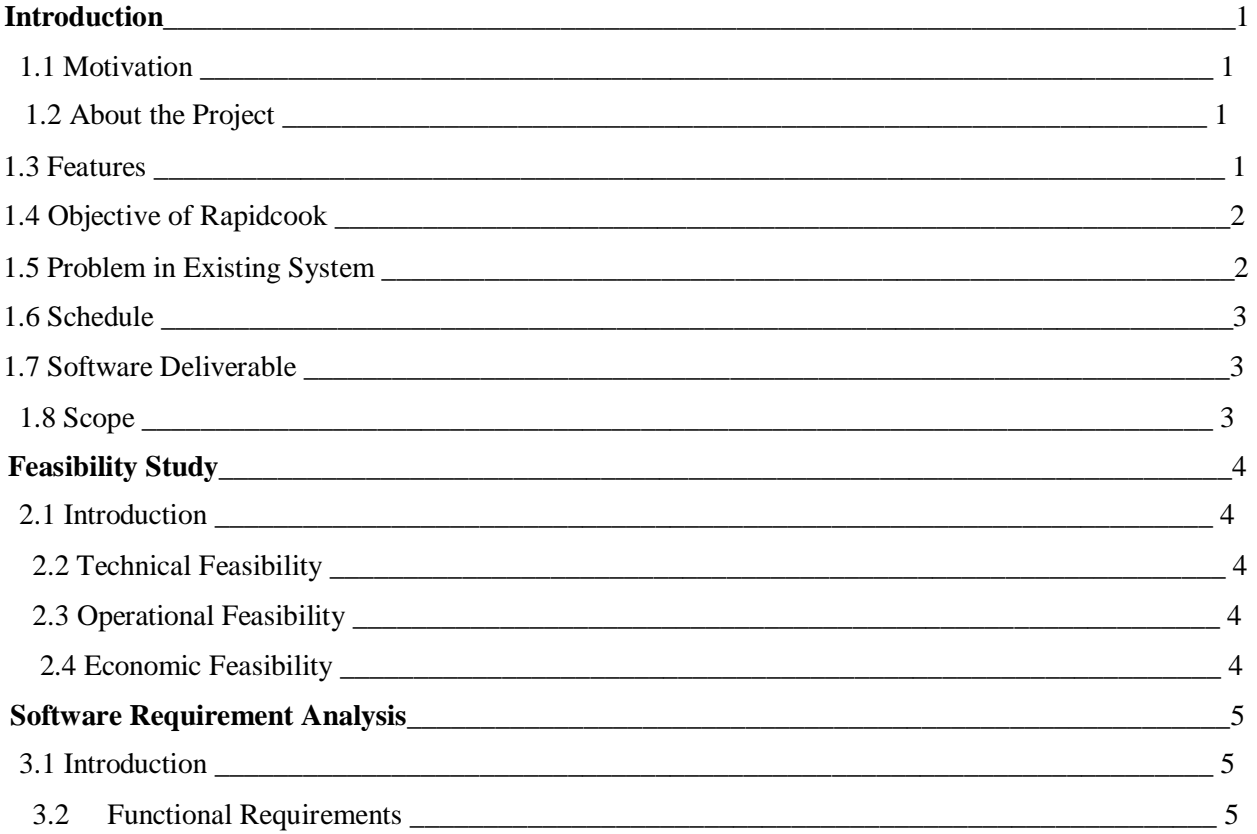

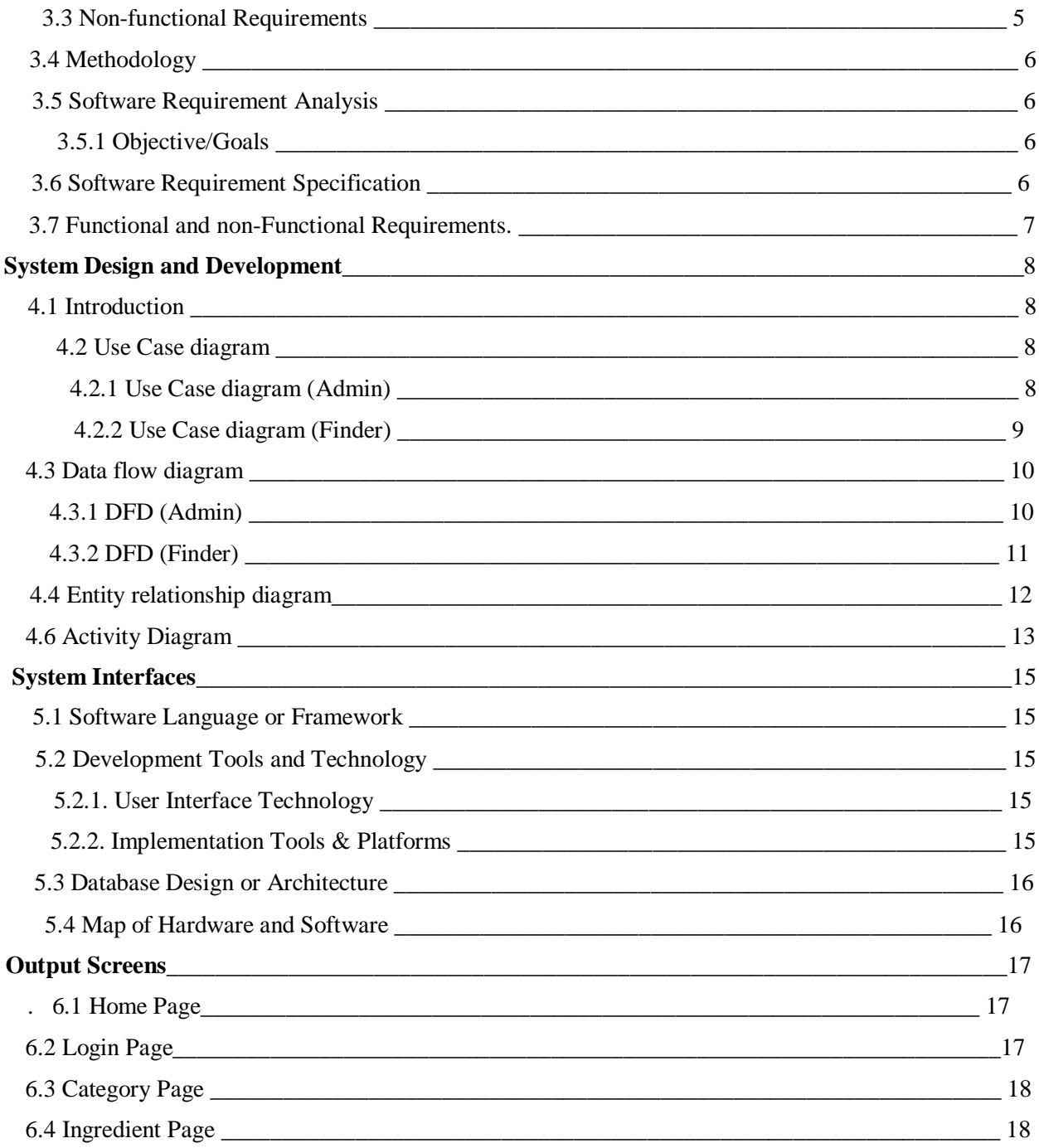

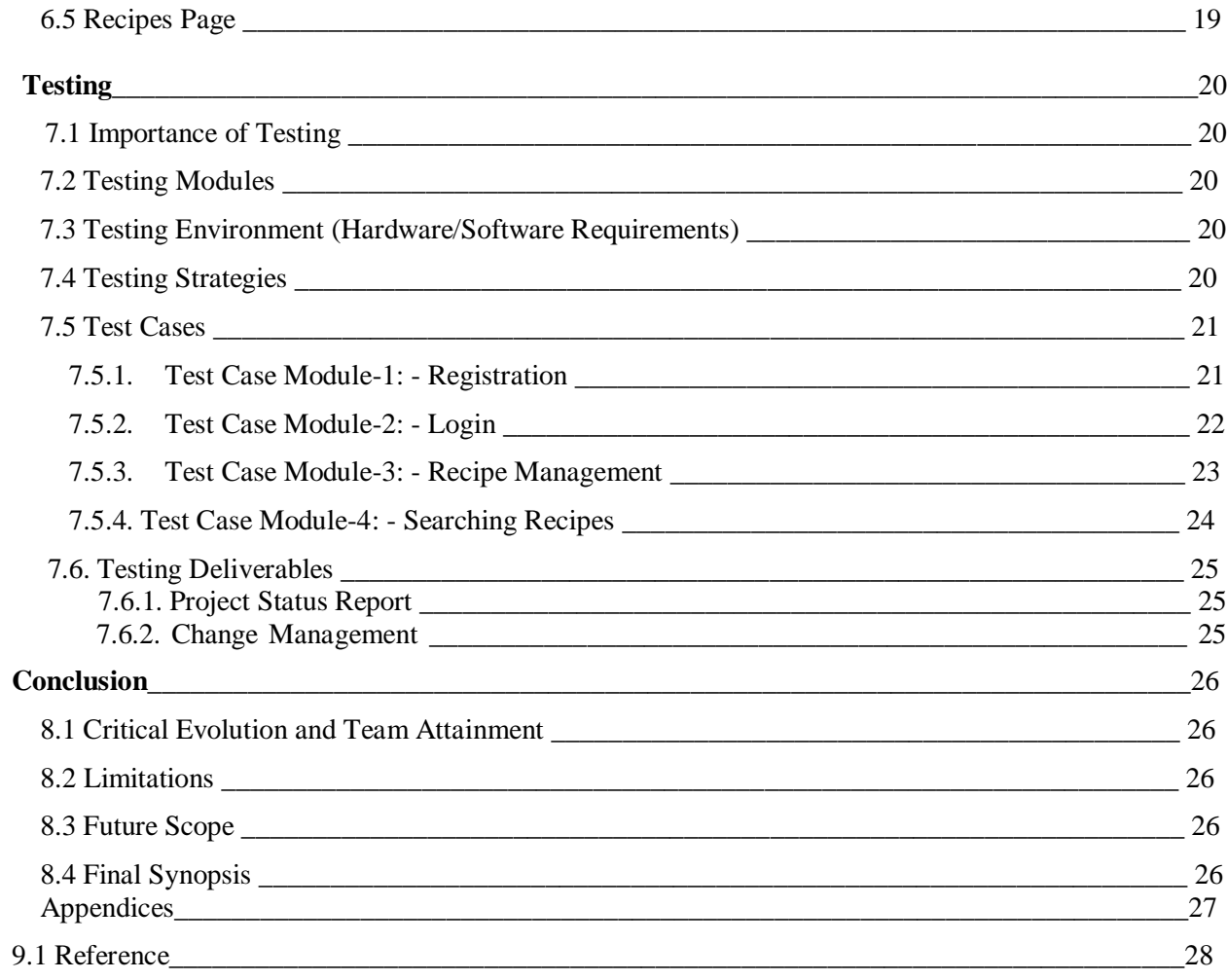

# **LIST OF TABLE**

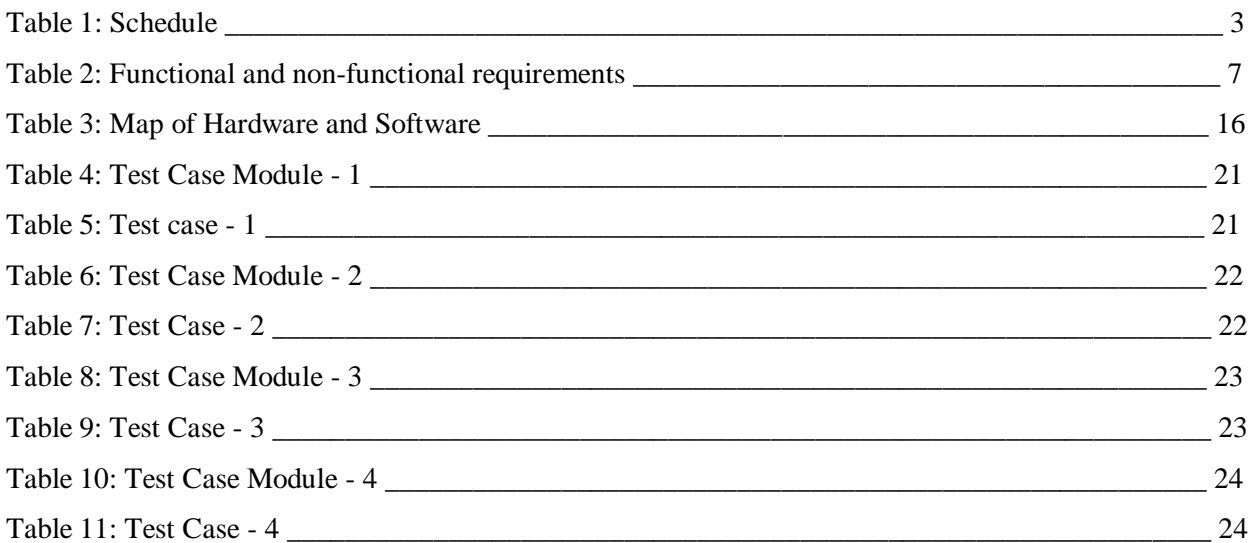

# **LIST OF FIGURE**

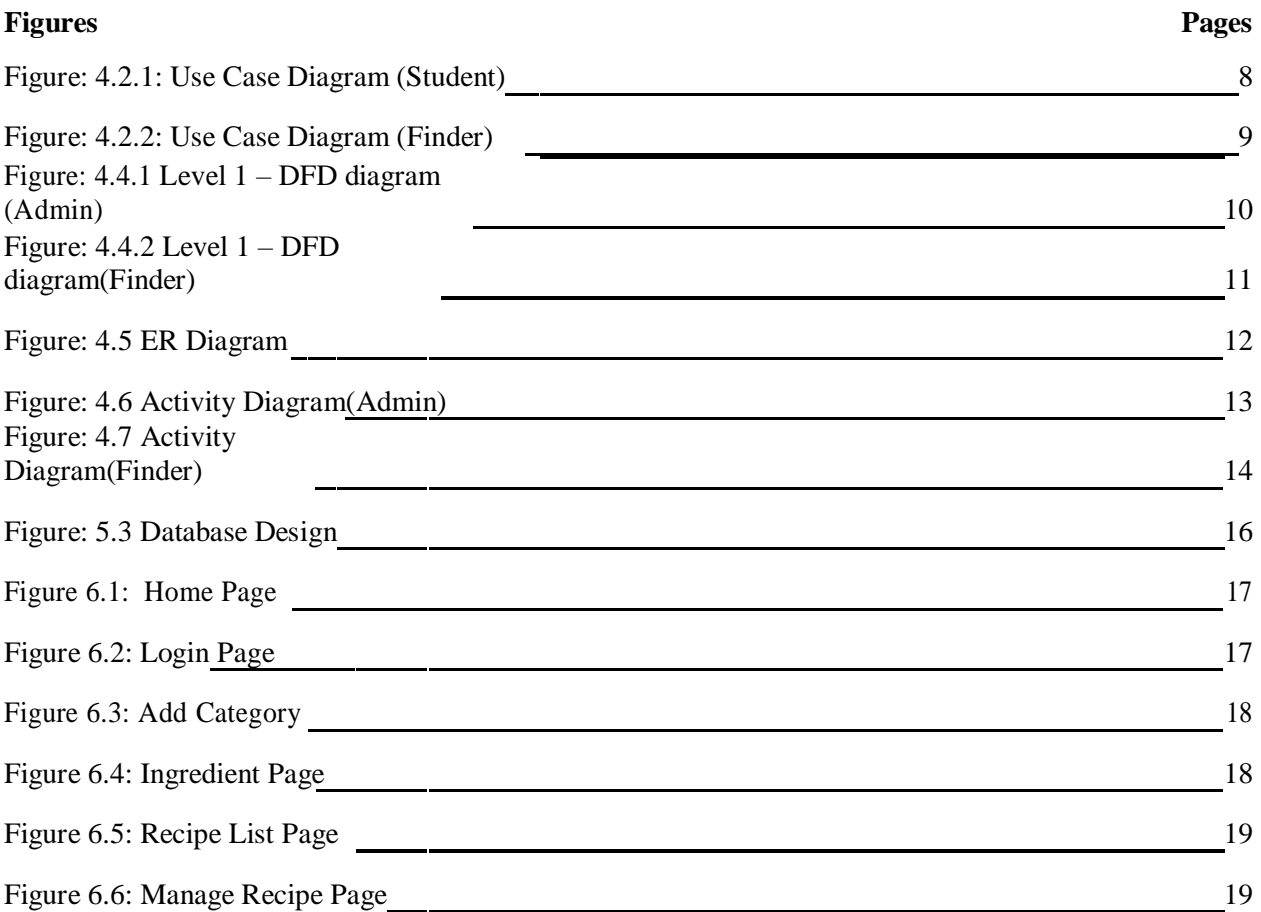

# **Introduction**

## **1.1 Motivation**

Rapidcook is an web application which analyze user's kitchen and tell user what he/she can make with his/her available ingredients. It is quick recipe maker, It suggests what to cook and it gives information from the popular recipe websites. It makes you know which recipe is ready to cook or not. User can get all possible recipes by just adding ingredients what he/she has available.

## **1.2 About the Project**

Rapidcook project's aim to find out the desire recipes to the user. Because for finding recipes user has to find first ingredient in the google and there are many ingredient to search which is very time waste issue and difficult to find out the desire recipe. My project Rapidcook suggests thousands of recipes order by ingredients. It easily detects the matched and unmatched recipes easily.

# **1.3 Features Finder Module:**

- Registration
- Log In
- Select Ingredients
- View Recipes (order by selected ingredients)
- Searching Recipes
- Add favorite recipes

## **Admin Module:**

- Log In
- Add/View/Update/Delete Category
- Add/View/Update/Delete Ingredients
- Add/View/Update/Delete Recipes
- Search Recipes

## **1.4 Objective of Rapidcook (Quick Recipe Maker)**

To create a web app to help its user, all user like admin, assistant, student should automate the system.

- To save time for user
- Make easier to know recipes
- Very user friendly GUI for selecting ingredients
- System suggests thousands of recipes
- Show matched and unmatched recipes.

## **1.5 Problem in Existing System**

- Risk of mismanagement
- No proper coordination between different Applications and Users
- No communication
- No responsibility.

#### **Advantages:**

- User friendliness is provided in the application with various controls.
- The system makes the overall project management much easier and flexible.
- There is no risk of data mismanagement at any level while the project development is under process.

## **1.6 Schedule**

For the proposal I needed about 7 days to processing my proposal. Then I design SRS for the system and it takes about 14 days. After completing my SRS I decided to design front GUI (Graphical User Interface) and it takes about 14 days. After GUI it needs to implement back-end development coding so it takes about 30 days. Testing keeps vital role for quality software so I tested every module one by one and it takes about 7 days. Finally it needs the finalization of the product so revised the whole process then finalize the system and release first version of my software.

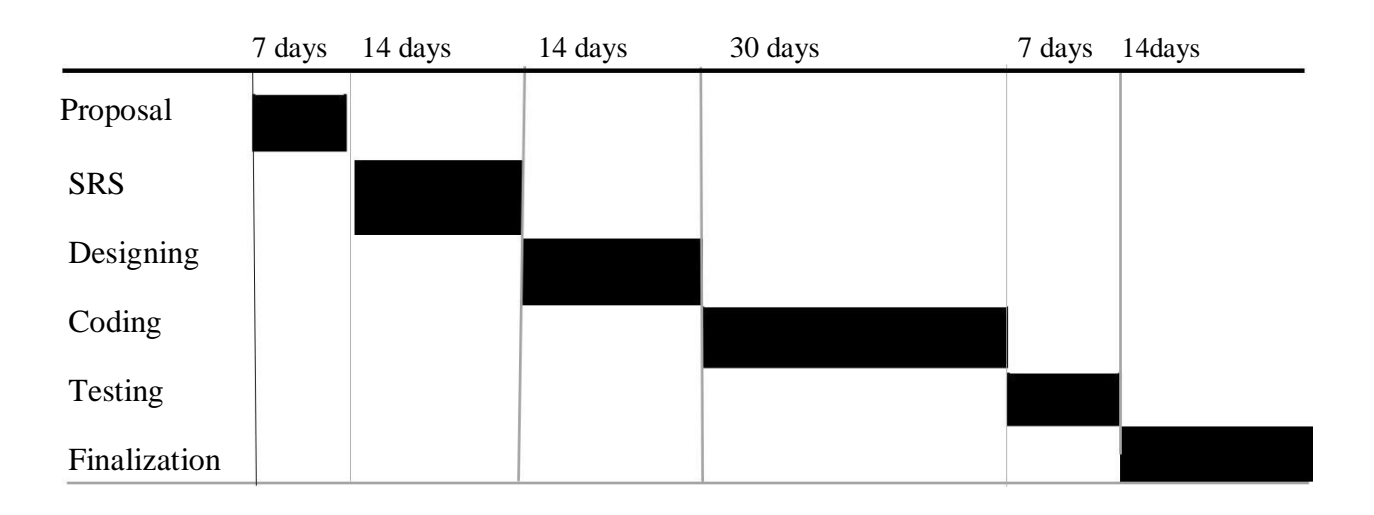

#### **Table 1: Schedule**

## **1.7 Software Deliverable**

The main deliverables of this project is the complete system and the system document that will include:

- Software requirements and specification
- Software design document

#### **1.8 Scope**

- It can be used in any where because it is web based application. User can browse and get desire recipes in staying their home, office or other place.
- User does not need to log in for searching recipes.
- It populates recipe information from popular recipe web site so there are no false information providing to the user.

# **Feasibility Study**

## **2.1 Introduction**

There are aspects in the feasibility study portion of the preliminary investigation:

- Technical Feasibility
- Operation Feasibility
- Economic Feasibility

## **2.2 Technical Feasibility**

Rapidcook project's aim to find out the desire recipes to the user. Because for finding recipes user has to find first ingredient in the google and there are many ingredient to search which is very time waste issue and difficult to find out the desire recipe. My project Rapidcook suggests thousands of recipes order by ingredients. It easily detects the matched and unmatched recipes easily.

. It will try to provide a more secure, fast operational, risk managing, user friendly system which will give to user the best service.

## **2.3 Operational Feasibility**

In the side of user all around the world every people can use it. Because we all need to cook and need to know about recipes so every user can use it and operate it.

## **2.4 Economic Feasibility**

Rapidcook (Quick Recipe Maker) will reduce the number of working time, budget money, problems in data processing, processing time, suffering percentages of people. It will increase process speed, user satisfaction, service accuracy level. This project design based on all operational parameters such as reliability, maintainability, supportability, usability, sustainability, affordability. At this time. Our collaboration can provide the service to the maximum number of user.

# **Software Requirement Analysis**

## **3.1 Introduction**

For all project it need good requirement specification. If a requirement is not good then this project can be destroy. For a good application good requirement need. There are some requirement that use for this application. It need functional and non-functional requirements. Because all this requirement based with this system.

## **3.2 Functional Requirements**

- Admin do login while for accessing the system
- ▶ Add category
- ▶ Add ingredient
- Add recipes
- ▶ Edit category
- Edit ingredient
- ▶ Edit recipes
- ▶ Delete category
- Delete ingredient
- Delete recipes
- Admin do logout to leave the system
- User select ingredient

## **3.3 Nonfunctional Requirements**

## **Security:**

Personal details and admin, login id & password, must be remain confidential.

## **Availability:**

The website is available for 24 hours a day. It is always available for user.

## **Usability:**

It has good graphical user interface. It is user friendly. So user feel easy to use.

#### **Efficiency:**

It is efficient for all user. Because it is easy to use and easy to understand. It has simple way of work that user want to do.

## **3.4 Methodology**

This project follow waterfall model. Because, for this project requirement can be collected once, second time this requirement was not changed.

## **3**.**5 Software Requirement Analysis**

Software requirement analysis is important part of out project. If requirement of project is clear then a project can be done easily. Our objectives for software requirement is:

## **3**.5.1 **Objective/Goals**

- Automatically handle all process
- Student can report of complain through online
- Assistant can know which problem and where
- Authority can know everything.

## **3**.**6 Software Requirement Specification**

Software Requirement Specification is a description of full software system requirements. Software Requirement Specification describes the behavior of software from user's point of view. The specified requirements are shown in following table based on module. The functional requirements and non-functional requirements are following:

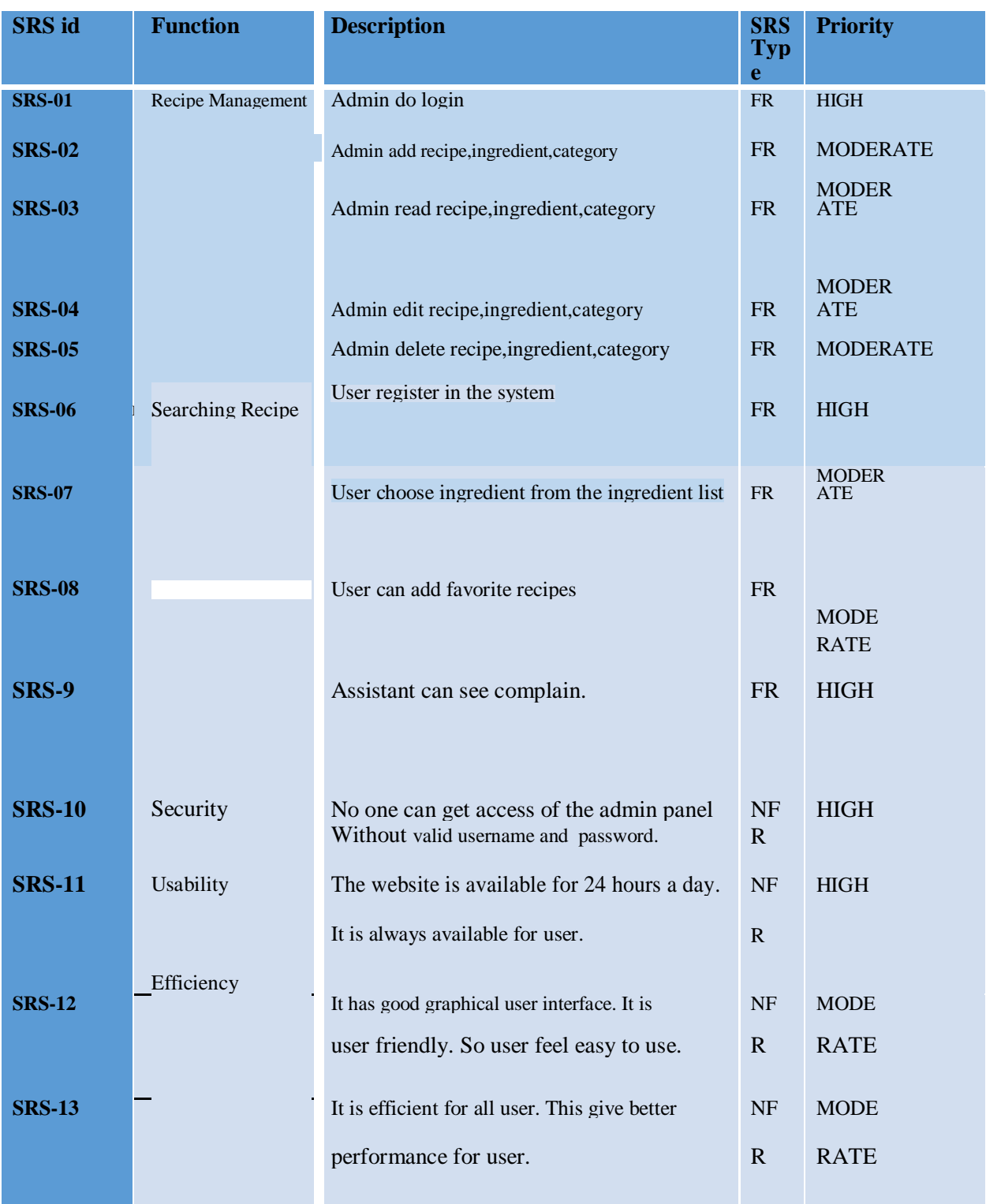

# **3.7 Functional and non-Functional Requirements.**

# **Table 2: Functional and non-functional requirements**

# **System Design and Development**

## **4.1 Introduction**

Design is the first step in the development phase for any techniques. Software system design is important thing for an application. If design is not proper then application could be problematic. System should have good design. Software design is a process to transform user requirements into some suitable form, which helps the programmer in software coding and implementation.

## **4.2 Use Case diagram**

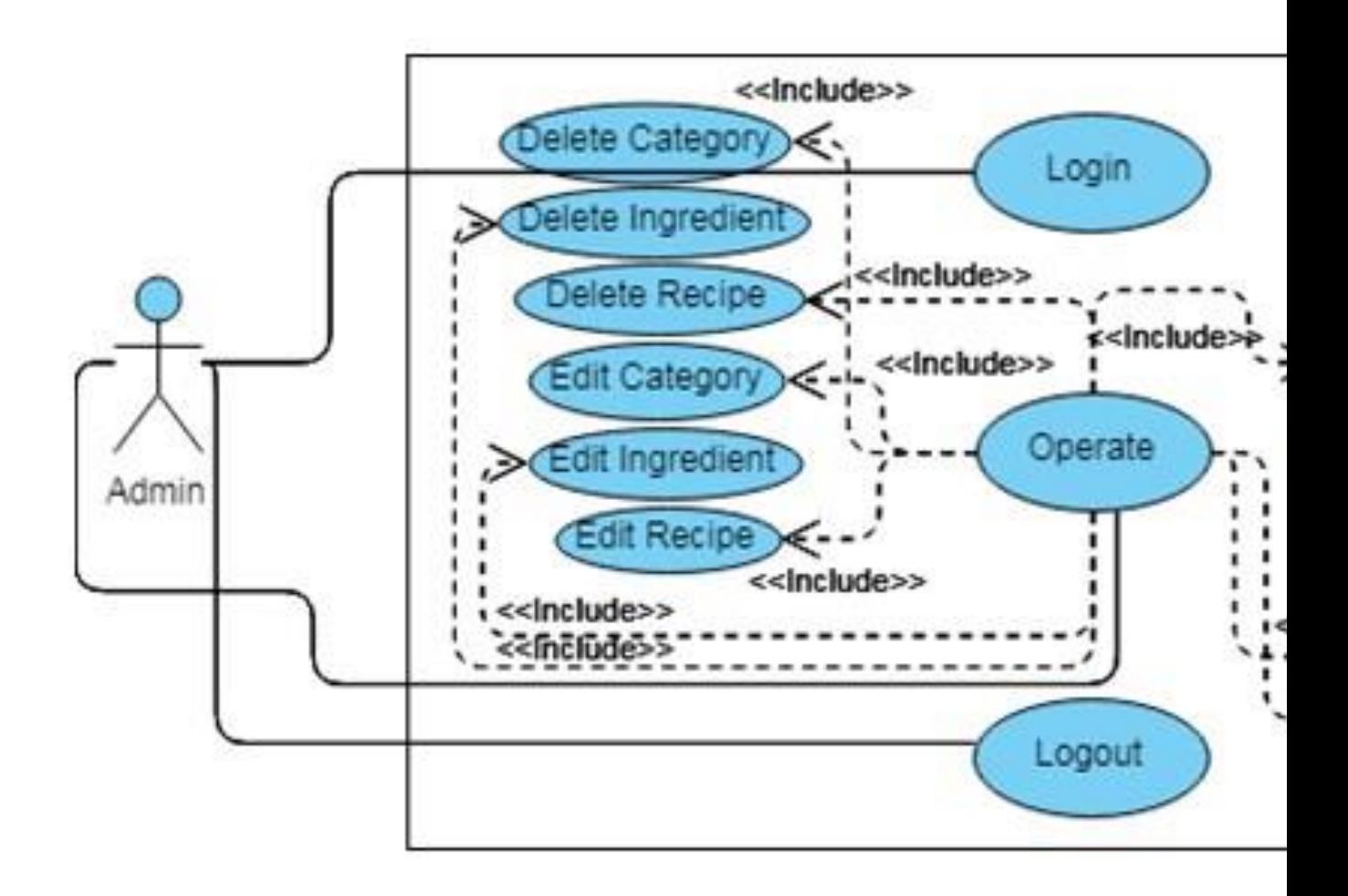

 **Figure: 4.2.1: Use Case Diagram (Admin)**

- Admin login through php authentication
- They can operate crud operation to manage recipes
- They can see the all recipes with ingredient and category

#### **4.2.2 Use Case diagram (Finder)**

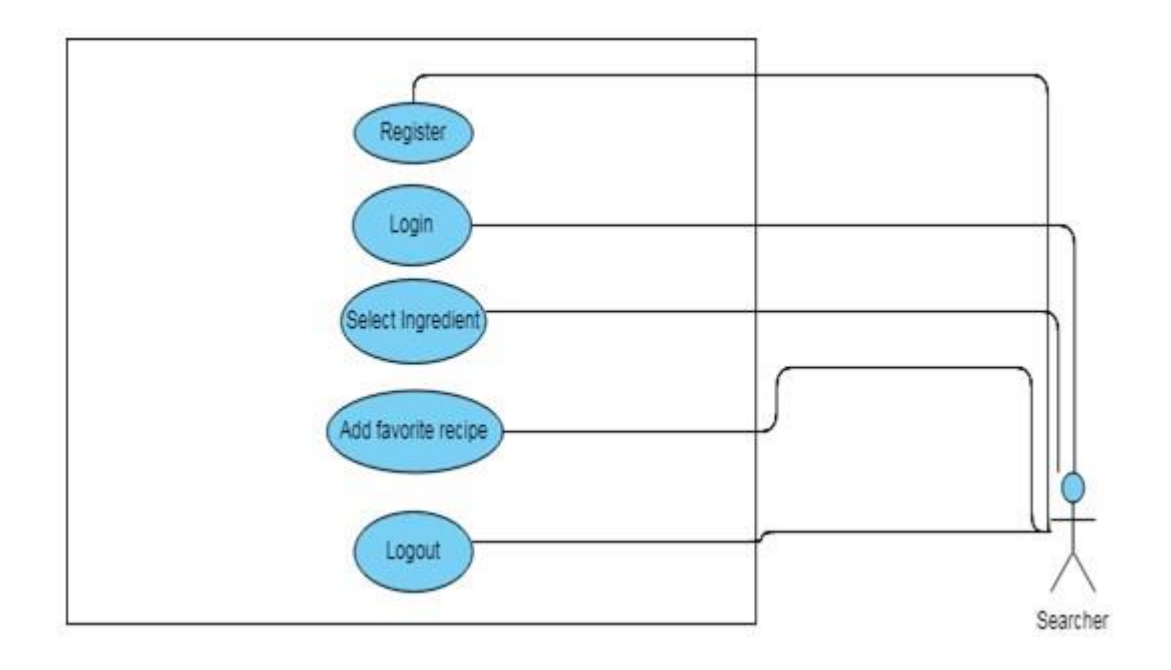

**Figure: 4.2.2: Use Case Diagram (Finder)**

- Finder first register to registered for using the system
- Then login to the system using php authentication
- Finder can select ingredient for searching recipes
- Finder can add favorite recipes

## **4.4 Data Flow Diagram (DFD)**

#### **4.4.1 DFD Level-1 (Admin)**

In the diagram there is authentication process in the process admin will login and the process with interact with the User database. In the operation process admin operate some operation like Add/ Update/ Delete recipe, category, and ingredient. This all operation will interact with the database table Category, Ingredient and Recipe.

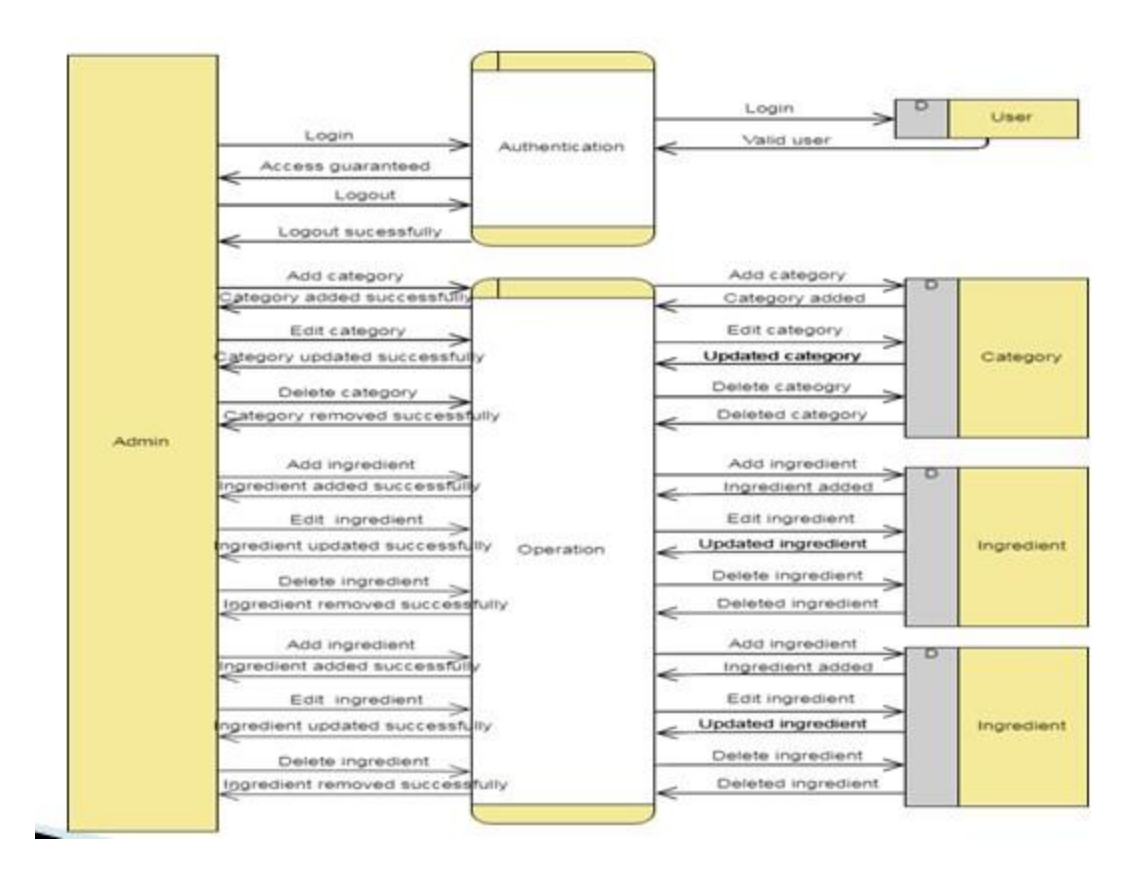

 **Figure: 4.4.1 DFD Level-1 (Admin)**

#### **4.4.2 DFD Level-1 (Finder)**

In the diagram there is a process authentication where Finder will login to access some feature for accessing and this process will interact with the database table User. Finder will choose the ingredient then the process generating recipe will interact with the database table Recipe. After all The process will return the desire recipes to the finder.

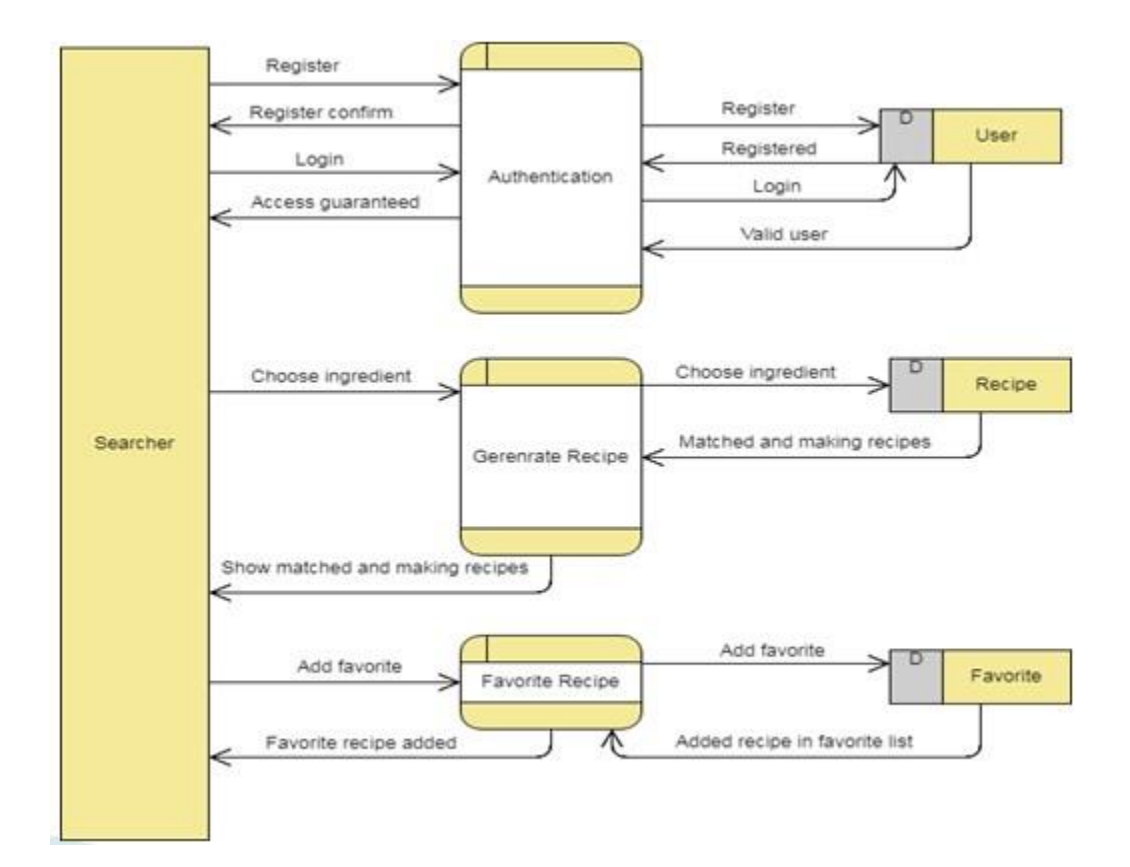

**Figure: 4.4.2 DFD Level-1 (Finder)**

#### **4.5 Entity Relationship Diagram (ERD)**

In the system it needs about five tables such as: Category, Recipe, Ingredient, User, and Favorite. The relation between Category and Ingredient table is one-to- many relationship. Category and Recipe table's relationship is one-to-many. Recipe and Favorite table relationship is one-to-many. User and Favorite table relationship is one-to-many. And finally Ingredient and Recipe table relationship is one-to-many.

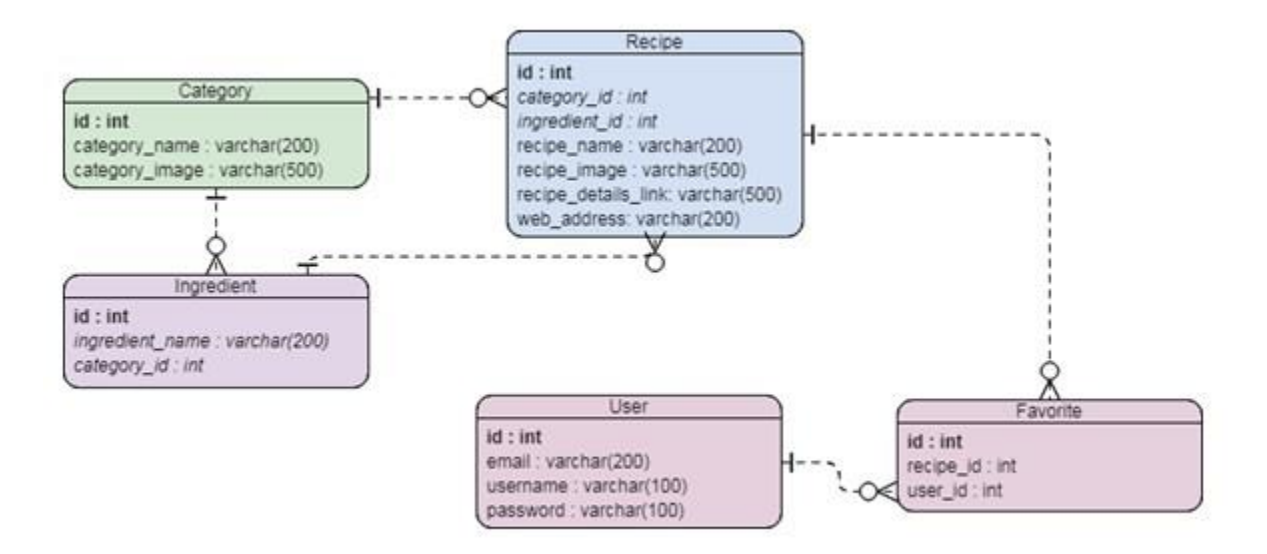

**Figure: 4.5 ER Diagram**.

## **4.6 Activity Diagram (Admin)**

Firstly Admin do login for accessing the system. If the login is failed it redirects to the login page again and if success to login it takes the admin to the operation activity for operating the recipe management. There are many activities under operation such as: Create/ Update/ Delete of Ingredient/ Category/ Recipe. After all Admin can logout parallel way from any operation activity.

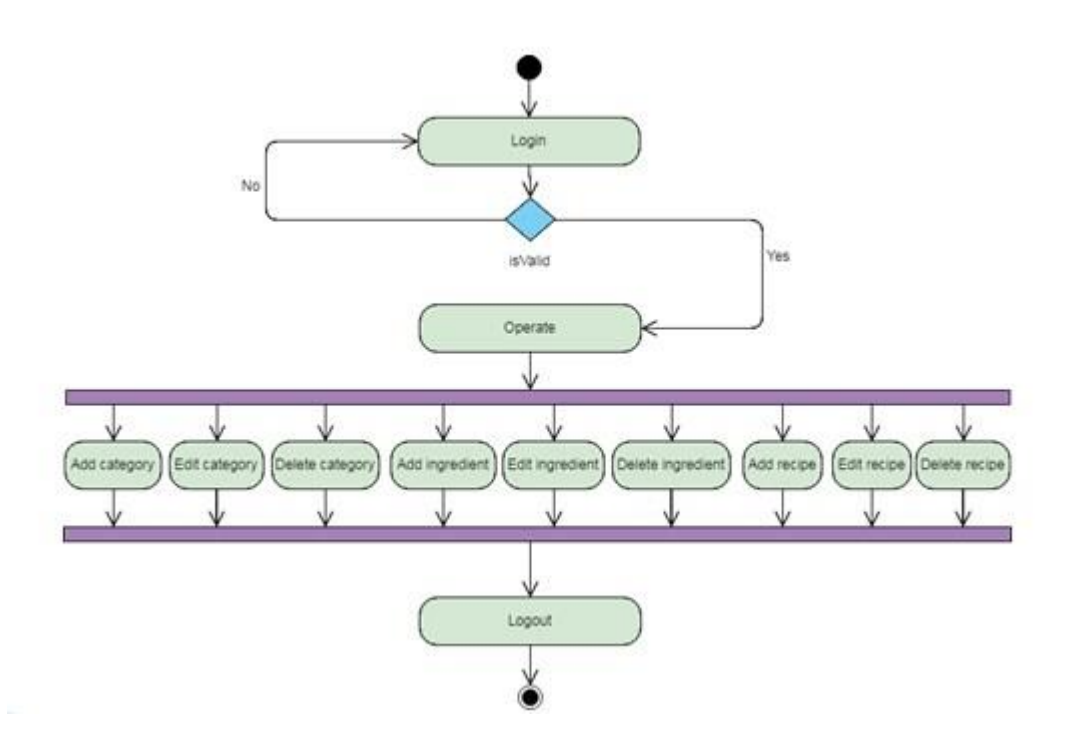

 **Figure: 4.6 Activity Diagram (Admin)**

#### **4.7 Activity Diagram (Finder)**

Firstly Finder will register for login then he/she will login for accessing the system or Finder can access the ingredient selection module. If Finder fails to login it redirects to the registration page. If successful login then he/she will access the ingredient list and select ingredient for searching the desire recipes. The system will generate desire recipes. After all Finder will logout from the ingredient selection activity.

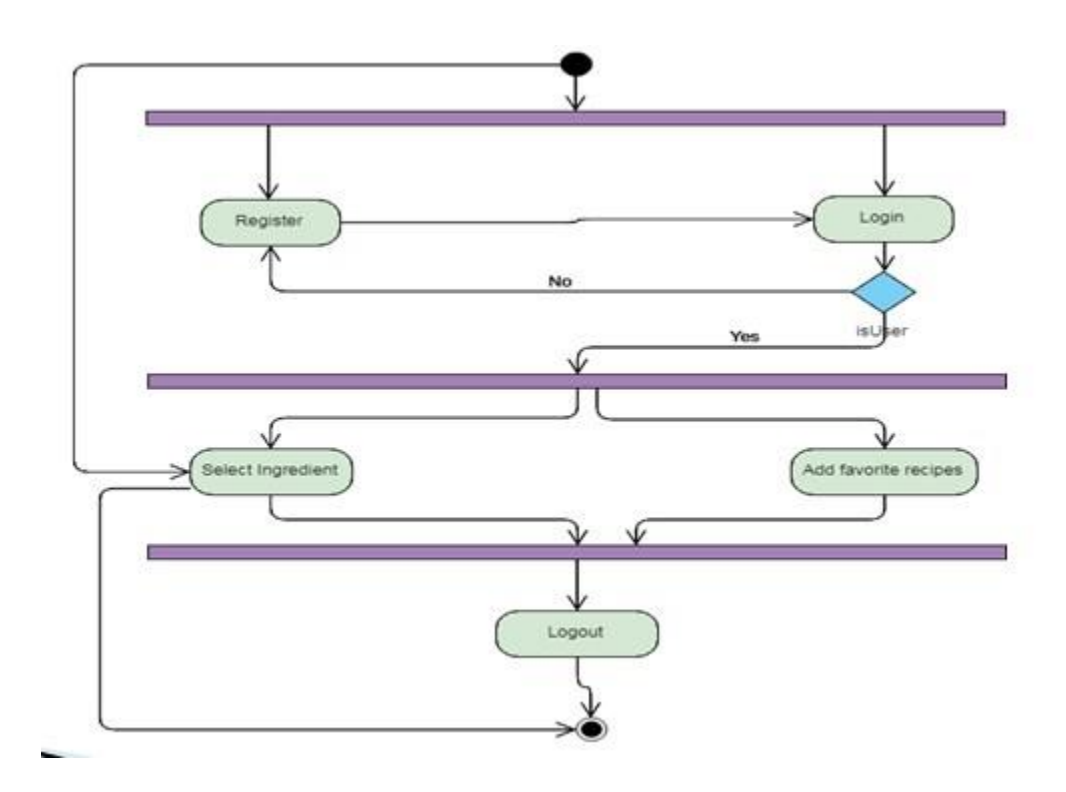

 **Figure: 4.7 Activity Diagram (Finder)**

# **System Interfaces**

## **5.1 Software Language or Framework**

Here, some Languages and frameworks are used for this project. Now, that is given below:

- HTML5
- $\bullet$  CSS3
- Java Script
- Ajax
- JQuery
- Bootstrap
- PHP5
- MYSQL

## **5.2 Development Tools and Technology**

#### **5.2.1. User Interface Technology**

Here, some Interface technology are used for this project. Now, that is given below:

- CSS Framework and Bootstrap 4
- Font Awesome

## **5.2.2. Implementation Tools & Platforms**

Here, some tools are used for this project. Now, that is given below:

- Sublime Text 3
- MYSQL

## **Release Requirements**

• First release version 1.0

## **5.3 Database Design or Architecture**

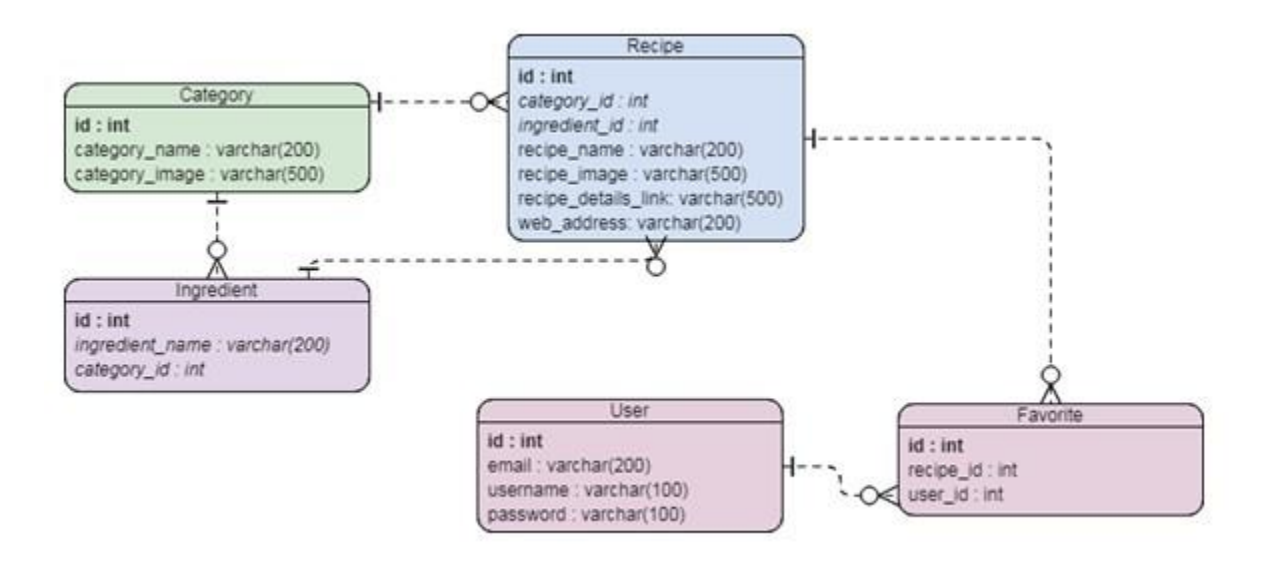

**Figure: 5.3 Database Design**

## **5.4 Map of Hardware and Software**

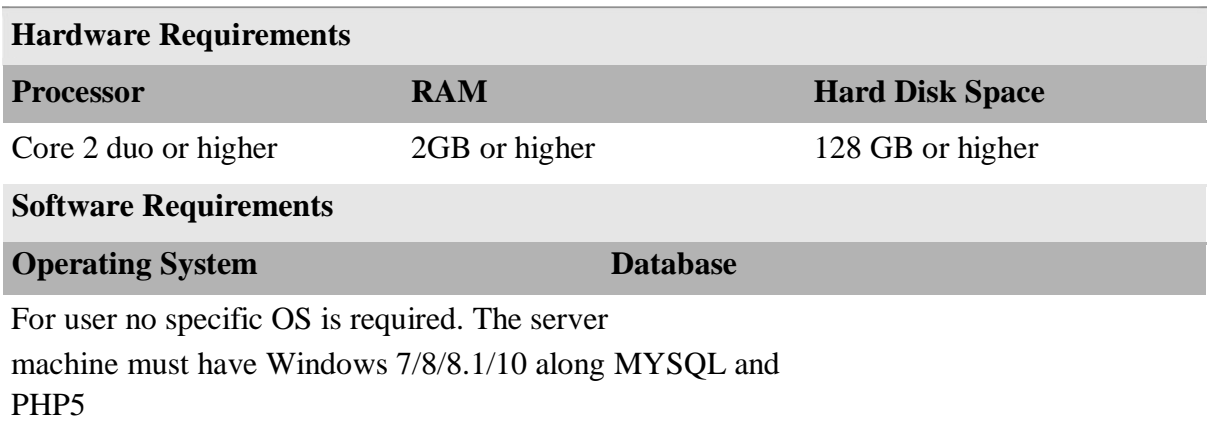

#### **Table 3: Map of Hardware and Software**

# **Output Screens**

## **6.1 HOME**

| Rapidcook                                     | $\Delta$ $\tau$ |
|-----------------------------------------------|-----------------|
|                                               |                 |
| Added Sweeteners →                            |                 |
| Alcohol $\rightarrow$<br><b>A</b>             |                 |
| Baking & Grains >                             |                 |
| $\sqrt{2}$<br>Beverages $\rightarrow$<br>Soda |                 |
| Condiments $\rightarrow$                      |                 |

**Figure 6.1: Home Page**

**6.2 LOGIN**

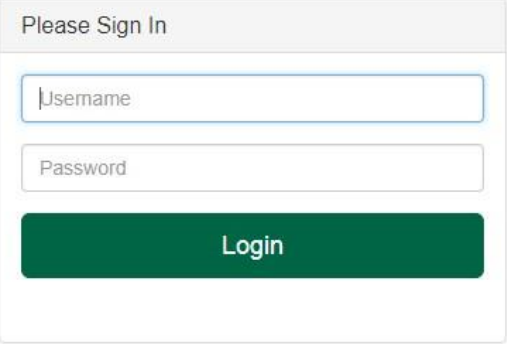

**Figure 6.2: Login Page**

# **6.3 Category**

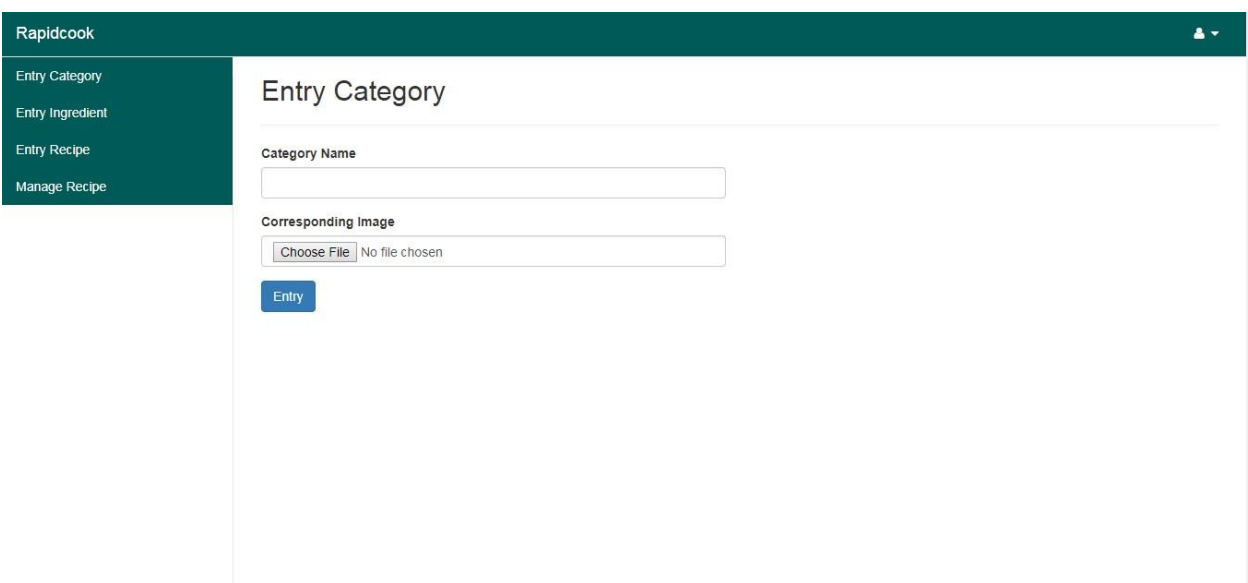

**Figure 6.3: Entry Category Page**

# **6.4 Ingredient**

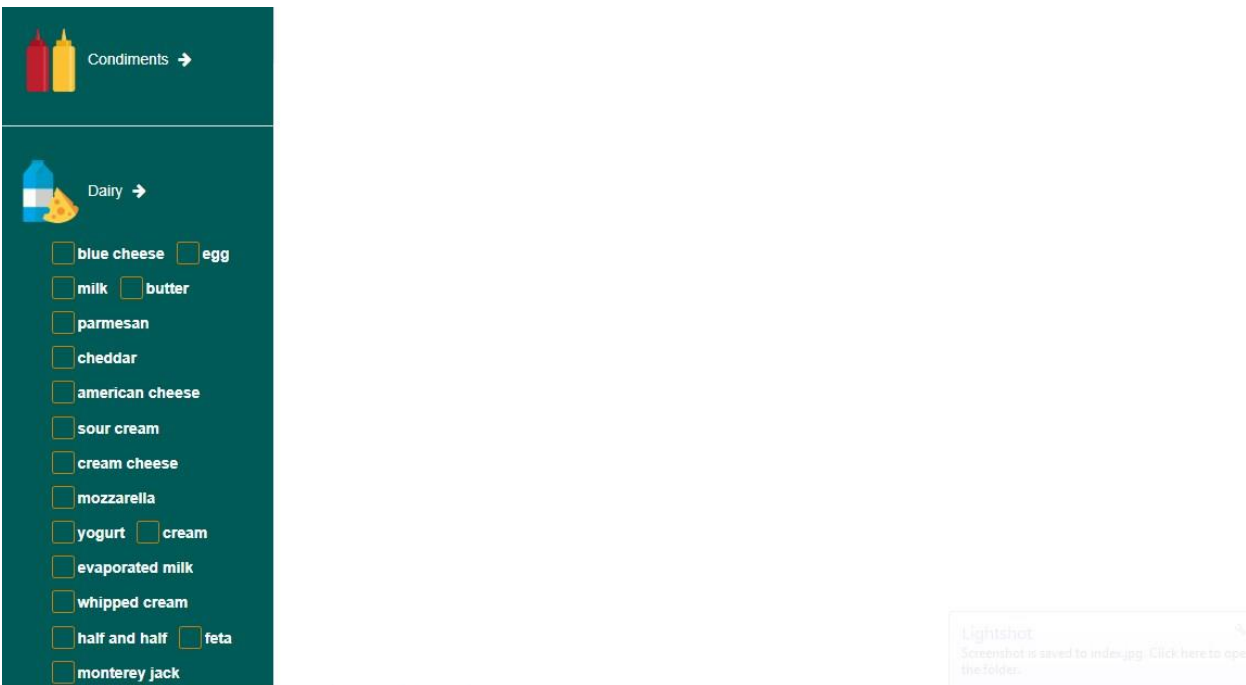

**Figure 6.4: Ingredient Selection Page**

# **6.5 Recipe**

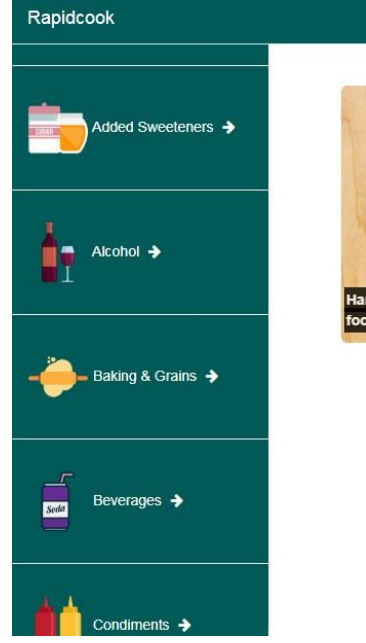

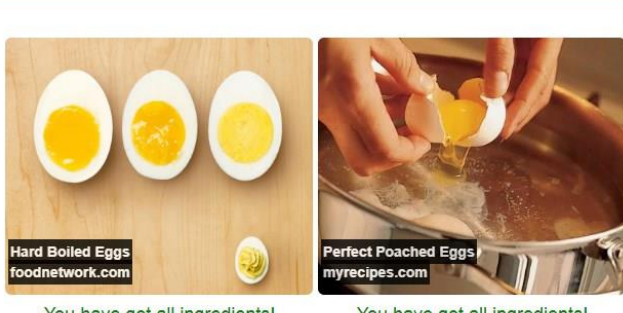

You have got all ingredients! It uses your: egg

You have got all ingredients! It uses your: egg

**Figure 6.5: Recipe List Page**

## **6.6 Manage Recipe**

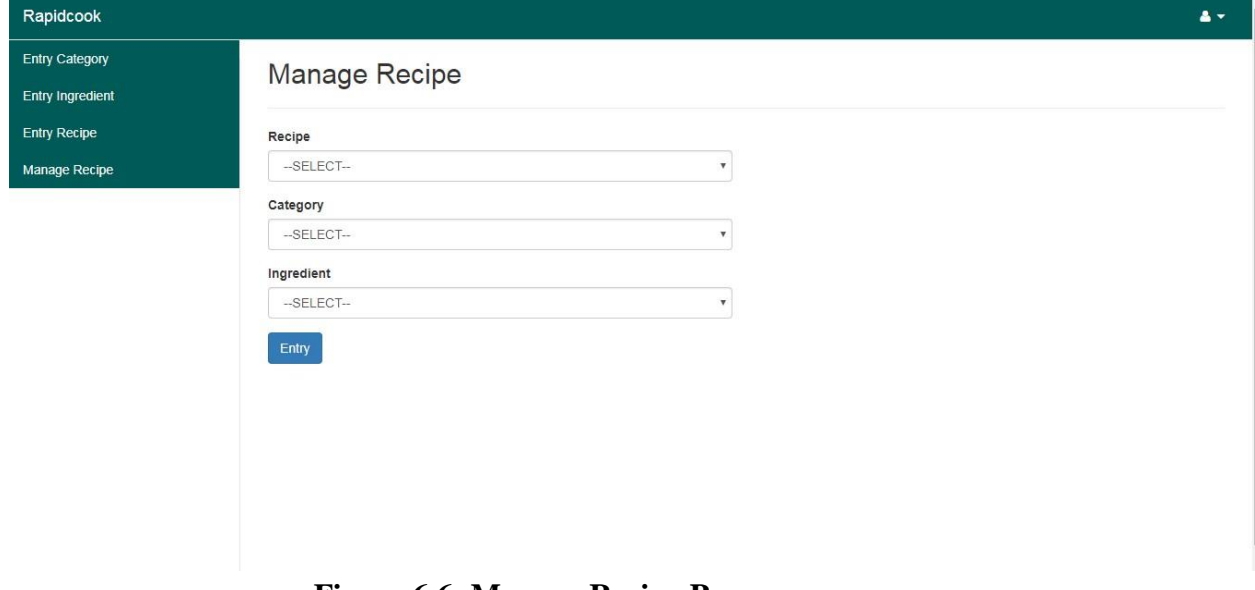

**Figure 6.6: Manage Recipe Page**

# **Testing**

## **7.1 Importance of Testing**

- Testing is find errors on this application program.
- It is used for both validation and verification to develop a product.
- It is used for effective error identification.
- It makes sure customer reliability and satisfaction.
- Make sure quality of this application.
- Make sure great performance of this application.
- Required to stay in software business.

## **7.2 Testing Modules**

- Registration
- Login Panel
- Recipe Management
- Searching Recipe
- Security

## **7.3 Testing Environment (Hardware/Software Requirements)**

- Test data
- Web Application
- Database server
- Operating System(OS)
- Browser

## **7.4 Testing Strategies**

A testing strategy is a general approach to the testing process rather than a method of devising particular system or component tests. Different testing strategies may be adopted depending on the type of system to be tested and the development process used.

## **7.5 Test Cases**

## **7.5.1. Test Case Module-1: - Registration**

## **Registration**

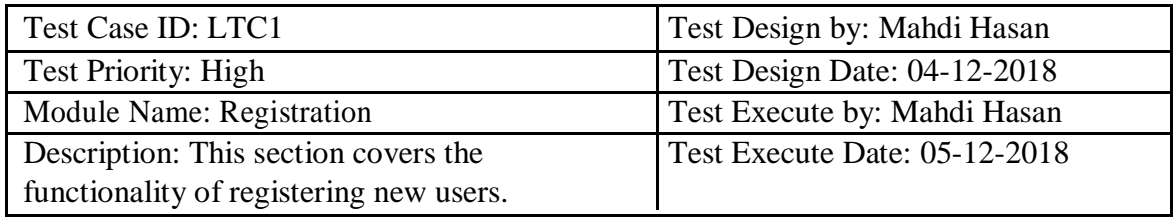

## **Table 4: Test Case Module - 1**

Precondition: User has no precondition Dependencies: Enter input required information

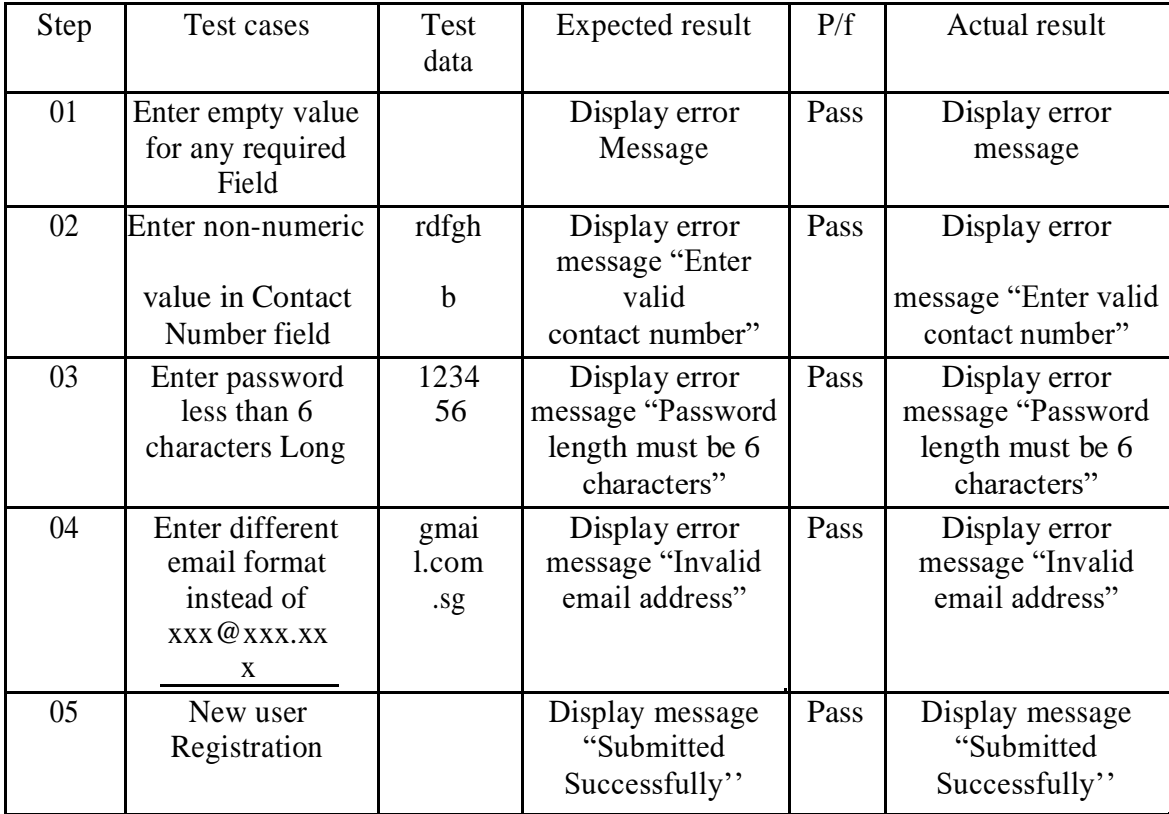

## **Table 5: Test case - 1**

## **7.5.2. Test Case Module-2: - Login**

# **Login**

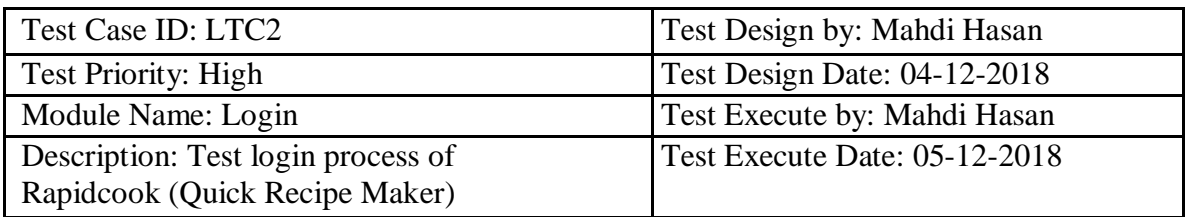

## **Table 6: Test Case Module - 2**

Precondition: User must be registered already Dependencies: Input correct user name & password.

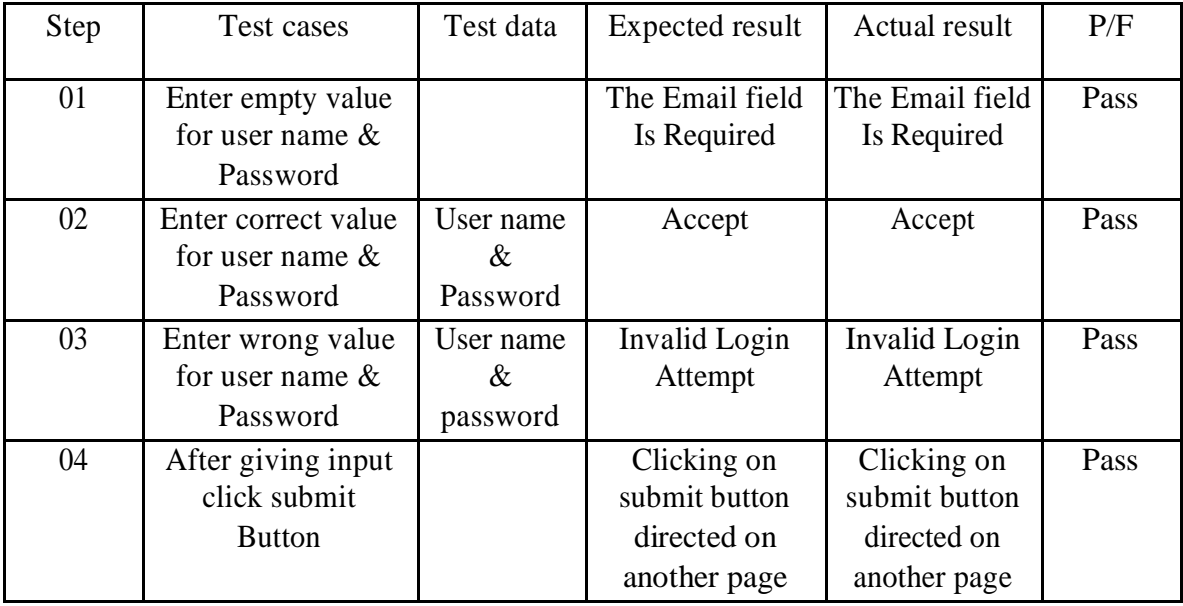

#### **Table 7: Test Case - 2**

## **7.5.1. Test Case Module-1: - Recipe Management**

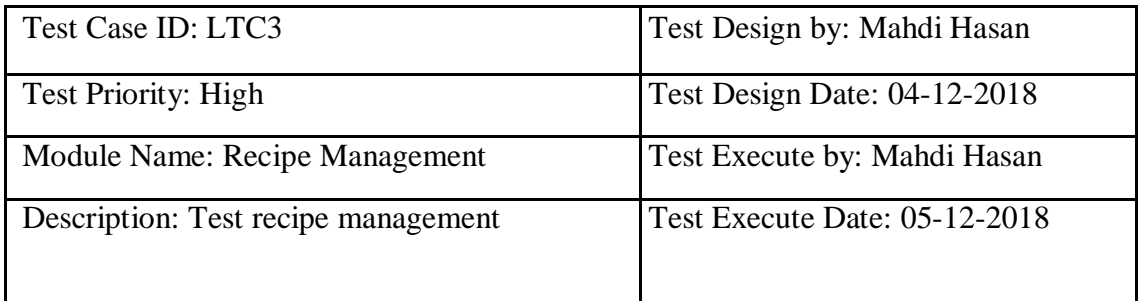

## **Table 8: Test Case Module – 3**

Precondition: User must be logged in already. Dependencies: Enter recipe,category,ingredient.

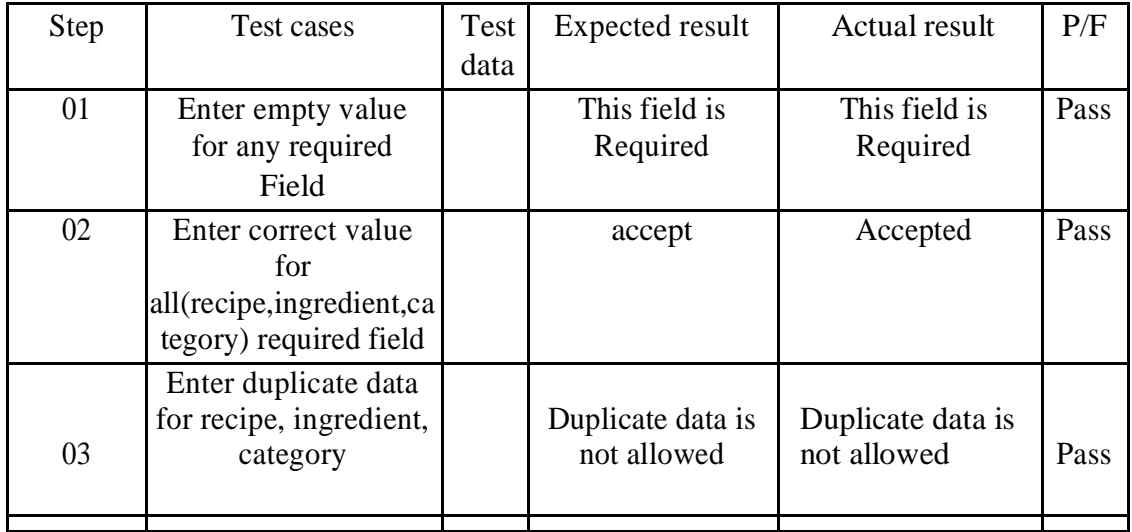

**Table 9: Test Case - 3**

## **7.5.4. Test Case Module-4: - Searching Recipe**

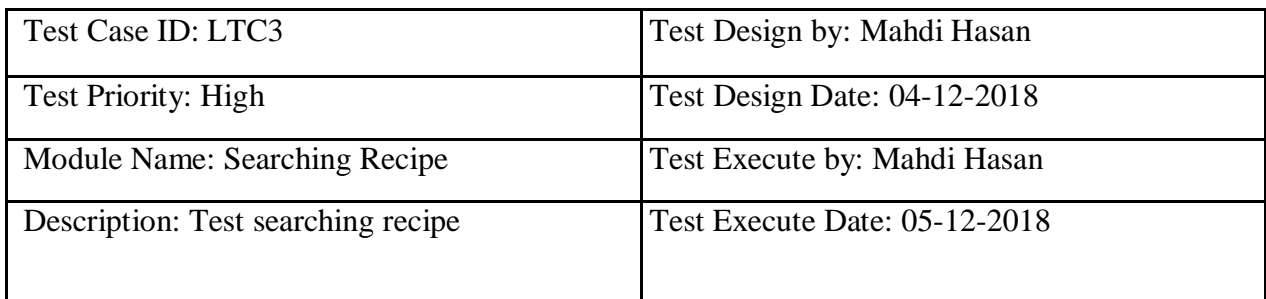

## **Table 10: Test Case Module - 4**

Precondition: User must be logged in already. Dependencies: select ingredient for searching recipes.

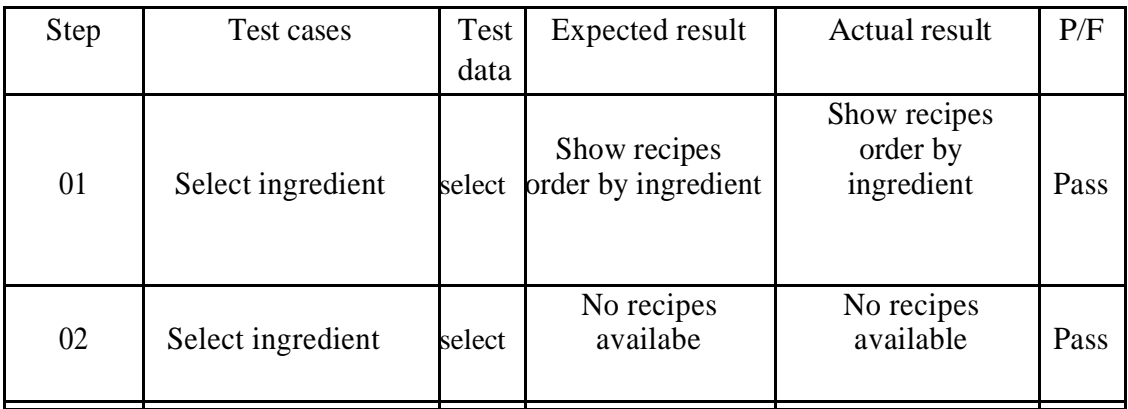

**Table 11: Test Case - 4**

#### **Table 15: Test Case - 6**

## **7.6. Testing Deliverables**

.

#### **7.6.1. Project Status Report**

Project runs successful. This system has no error. This project can maintain this system and it can run it properly.

#### **7.6.2. Change Management**

We have changed this project code after testing. We use some regular expression for increase this software usability.

# **Conclusion**

## **8.1 Critical Evolution and Team Attainment**

If user is not comfortable with computer he/she should have problem with this application. User must know English because whole application is in English. He/she should have good knowledge of web surfing. User should be registered he/she can login the system and add favorite recipes and select ingredient for getting desired recipes.

## **8.2 Limitations**

The user must have web access in order to use the system. The main risk behind implementing the project is security. If somebody hacks the system then it will be a total disorder. So during development it will be one of our major concerns.

## **8.3 Future Scope**

If this software use properly and user can understand its usability It can use for other sites like apartments, schools, college and others. It can use all the business, Local and all the building in all over the world. It can improve for other things if it is useful for user and they got help from this.

## **8.4 Final Synopsis**

It has been a great pleasure to work on this project. This project help to know new technology. This project thing is some kind of weird thing but this is helping students. Helping people with developing an application make a better world.

# **Appendices**

May include any supporting material which is not essential for the main body of the report

These could be:

- $\checkmark$  Questionnaire designed for use
- $\checkmark$  Completed questionnaires received
- $\checkmark$  Details of requirements
- $\checkmark$  User evaluation of the system I developed
- $\checkmark$  User manual/guide
- $\checkmark$  Test plans and results
- $\checkmark$  Project plans
- $\checkmark$  Tables of contents
- $\checkmark$  Diagrams

# **9.1 Reference**

HTML5 New Elements, Available: [http://www.w3schools.com/html/html5\\_new\\_elements.asp](http://www.w3schools.com/html/html5_new_elements.asp) [Accessed: July 15, 2018]

CSS Tutorial, Available:<http://www.w3schools.com/css/> [Accessed: Aug 15, 2018]

PHP 5 , MYSQL www.w3schools.com